# **The public face of Everglades REMAP 2005: An interactive mapping application for retrieval of data from the 2005 Everglades Ecosystem Assessment Program**

Jennifer Richards<sup>1</sup>, Daniel Gann<sup>2</sup>, Dan McGillicudy<sup>2</sup>, Jennifer Fu<sup>2</sup> and Peter Kalla<sup>3</sup>

**<sup>1</sup>**Dept. of Biological Sciences, Florida International University and **<sup>2</sup>**GIS-RS Center, Florida International University, Miami, FL 33199 **<sup>3</sup>**U.S. EPA, Region 4, Athens, GA 30605

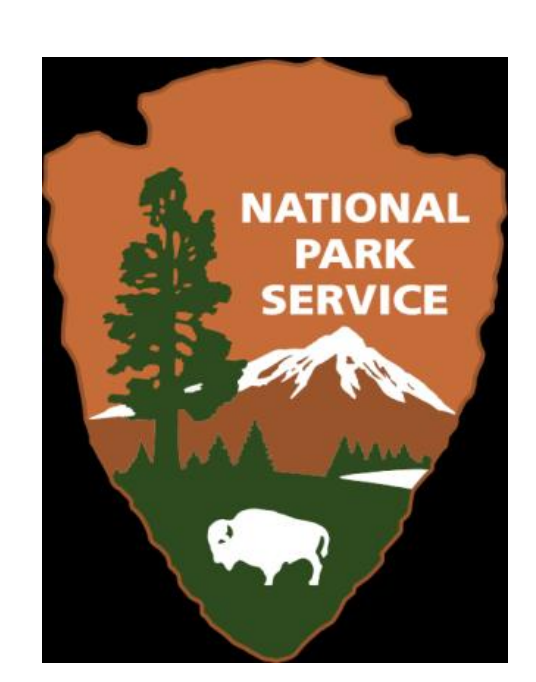

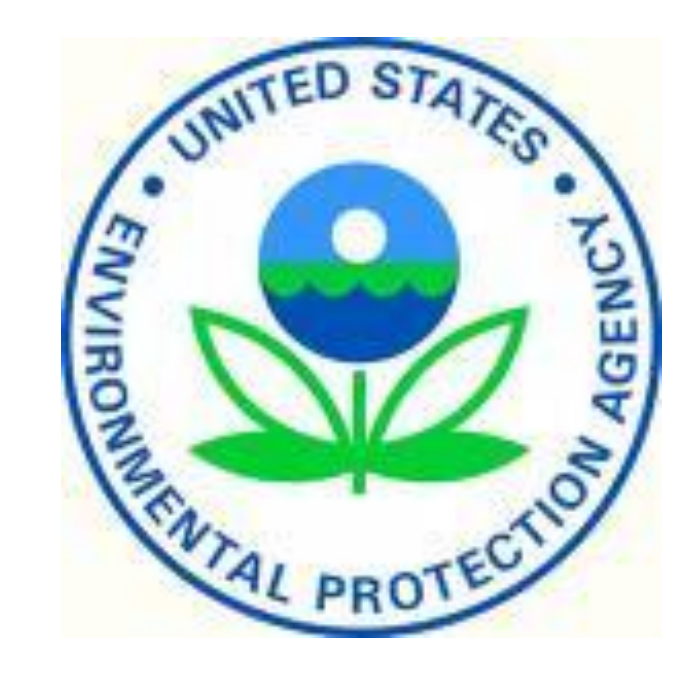

### **Background:**

EPA's Everglades Regional Environmental Monitoring and Assessment Program (REMAP) uses a probability-based sampling design, samples a variety of media, and has extensive spatial coverage; 2005 was the third iteration.

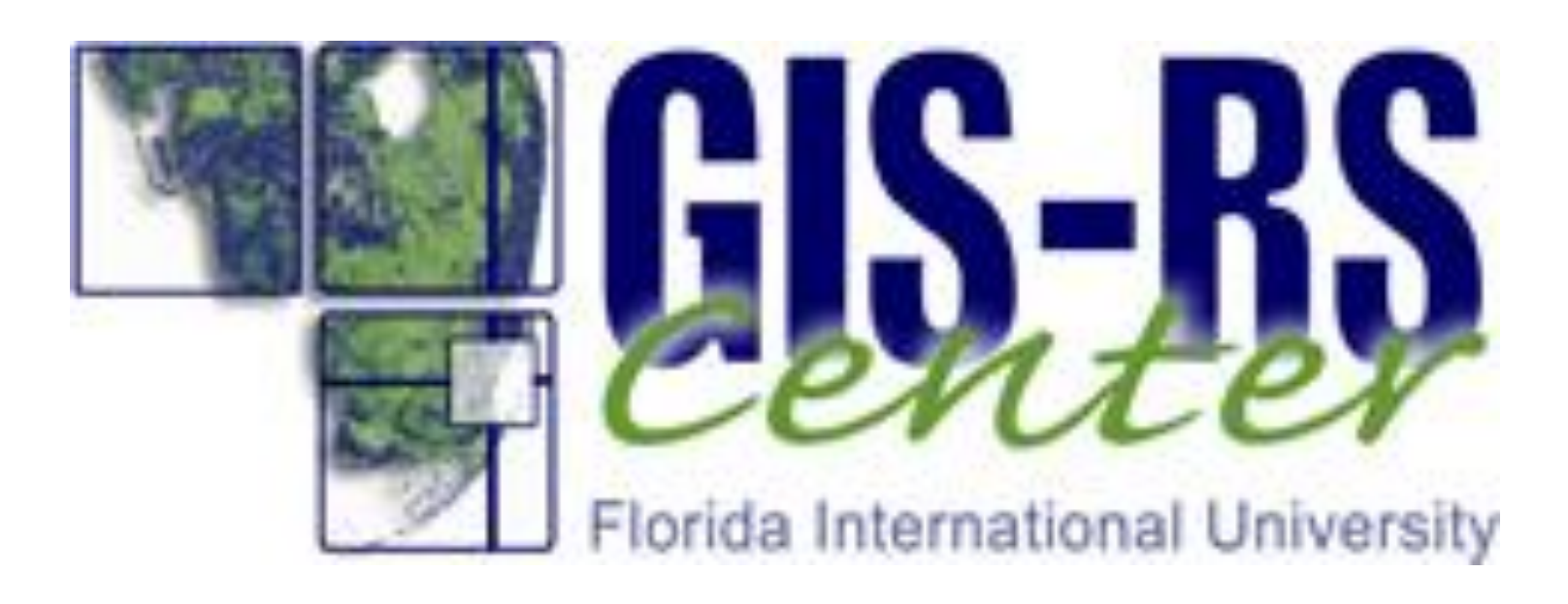

## 2005 REMAP data and photo documentation available at [http://digir.fiu.edu/gmaps/EverMap.php.](http://digir.fiu.edu/gmaps/EverMap.php)

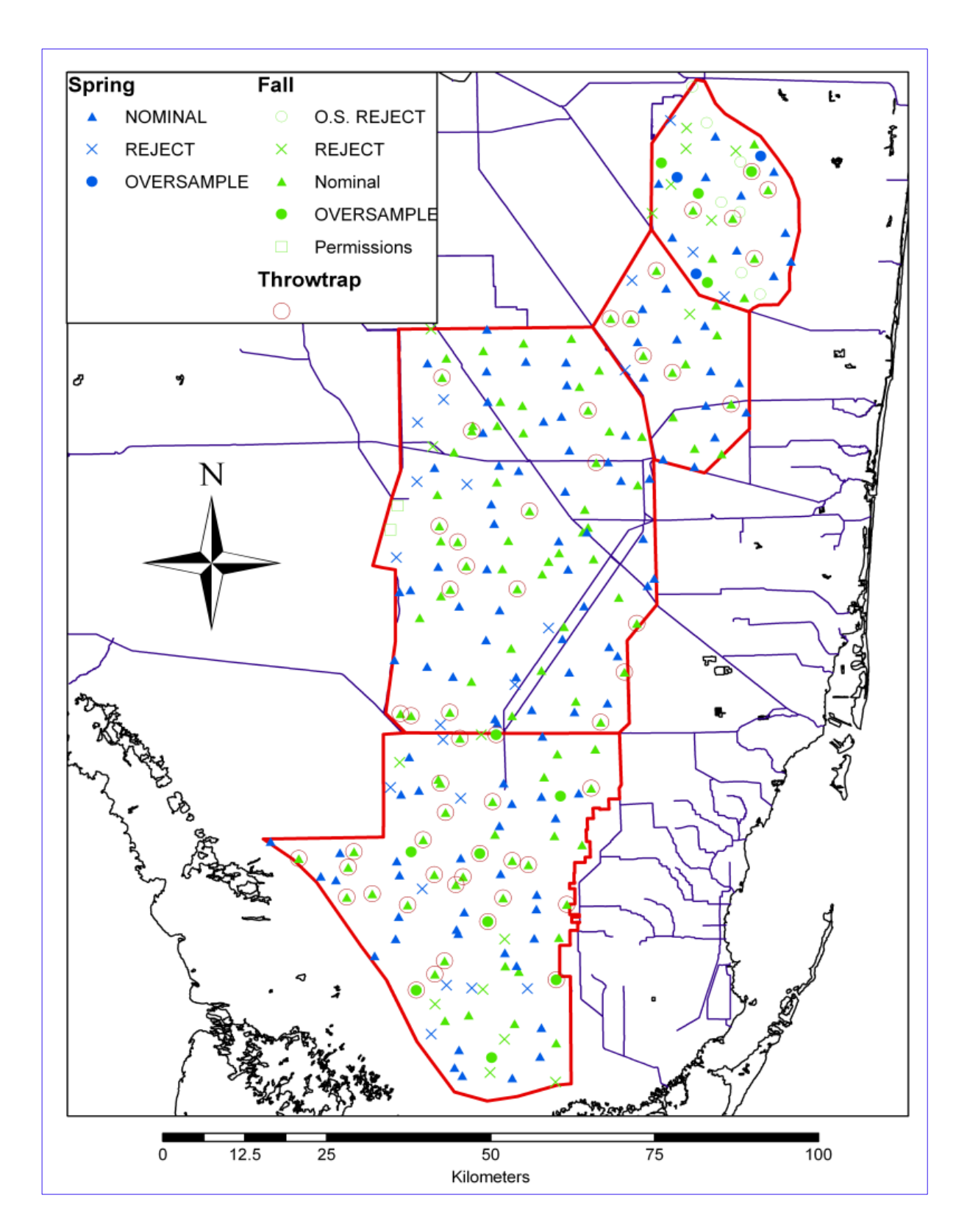

**2005 Everglades REMAP sample locations**

**Veg. Cover on**  $& Data page I$ user scroll to a km<sup>2</sup> vegetation centered on the stations.

The 2005 Everglades REMAP **Main page**  describes the project and has menus leading to the **Map & Data**, **Photos and Movies**, and the sampling **Station List.**

**Map & Data Page** gives a map of the sampling stations. Selecting a point on the map gives the station location and a link to the data and photographs from that station. Different map formats can be selected.

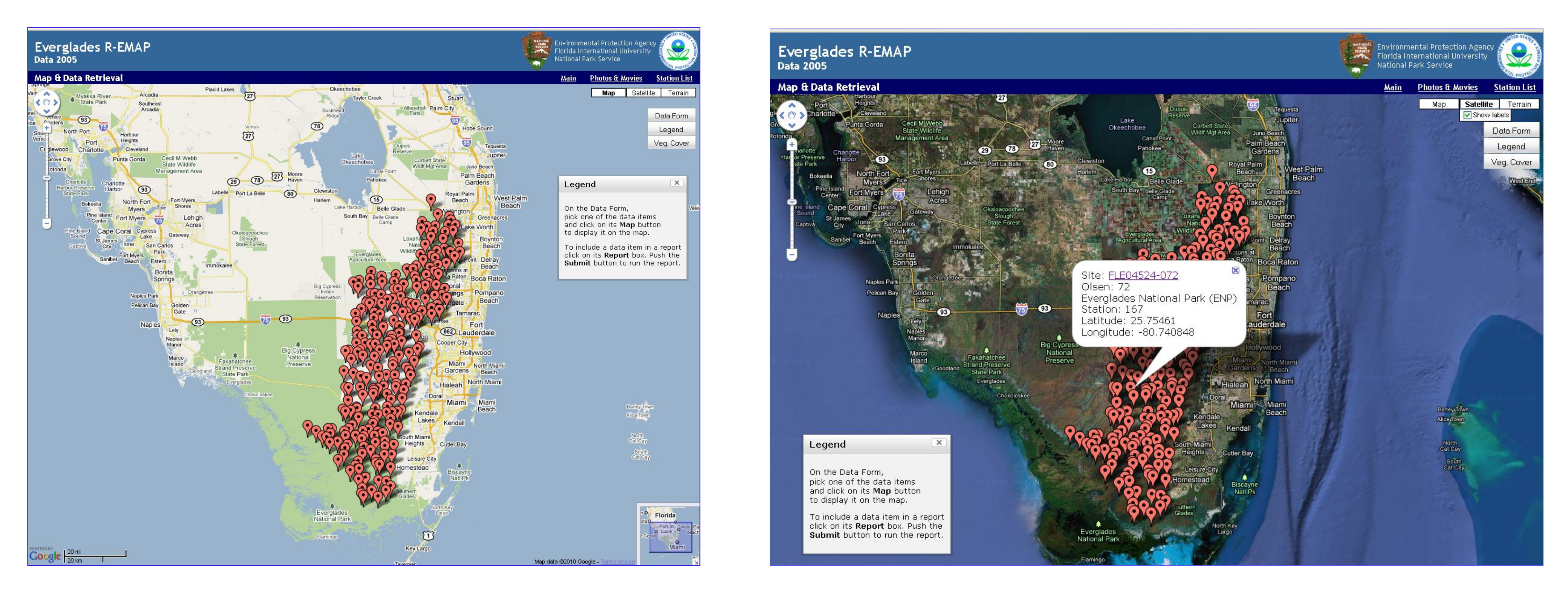

Data from a station include **Basic data**, **Biogeochemistry** with photos, **Plant** panoramic photos and transect data, **Exotics** surveys, **Vegetation** map, and **Aquatic** invertebrates and fish (wet season samples only)

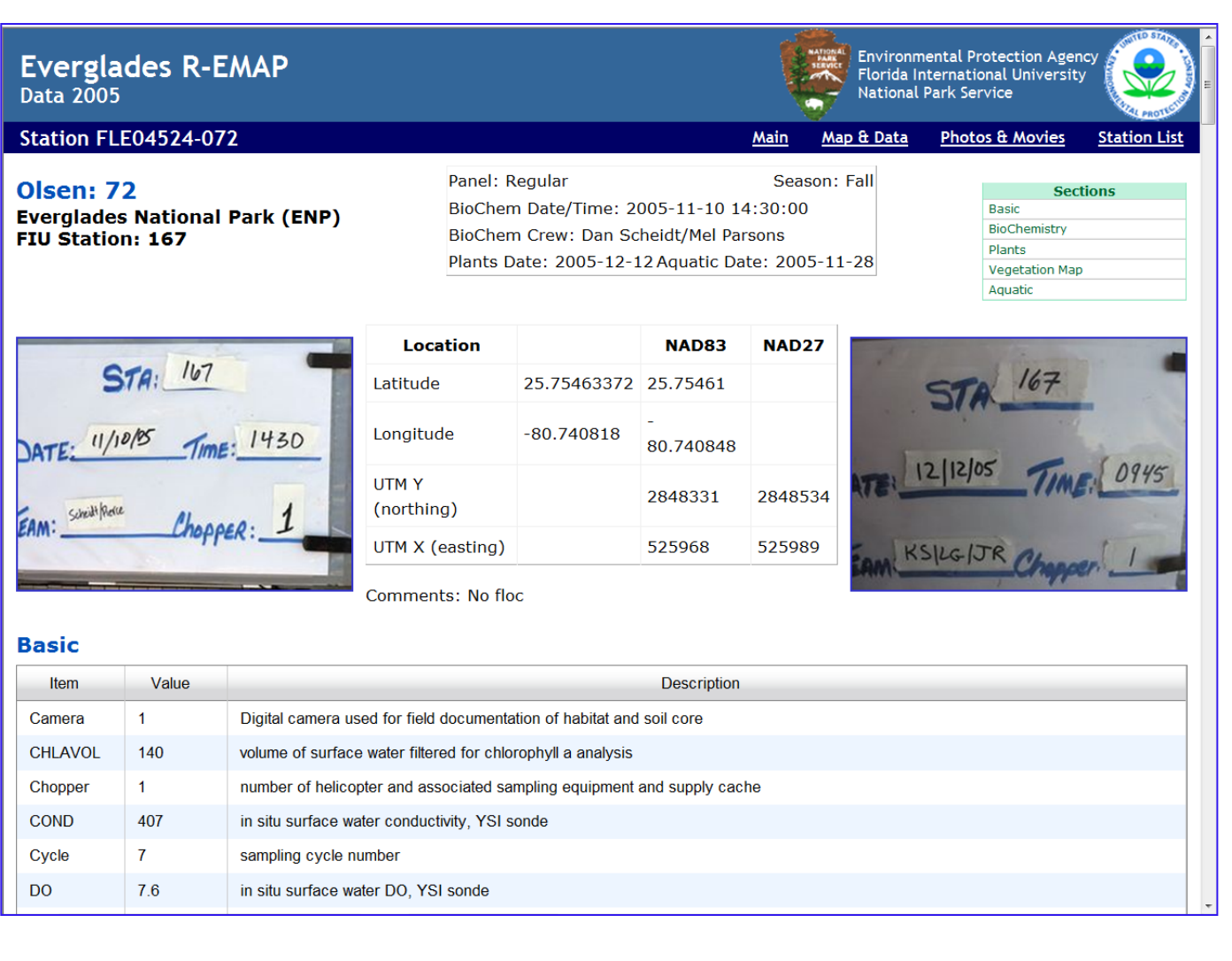

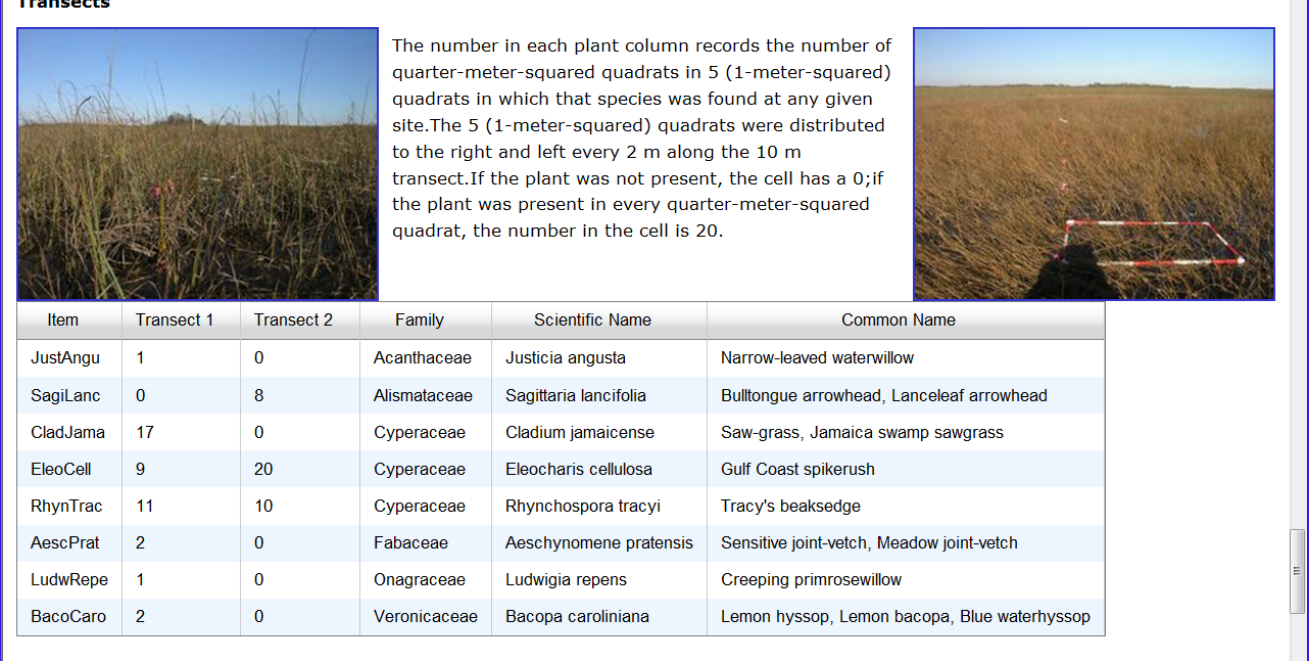

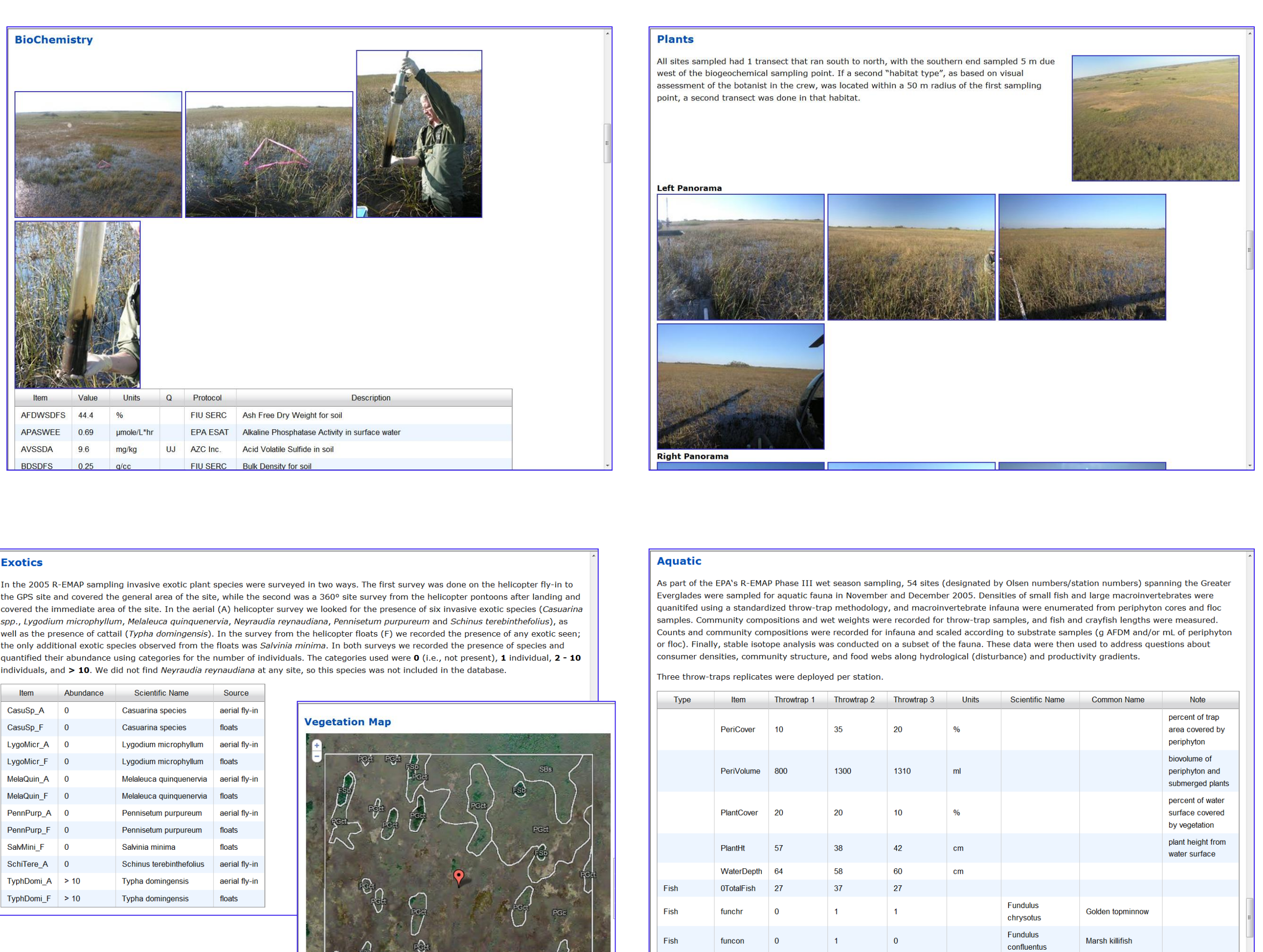

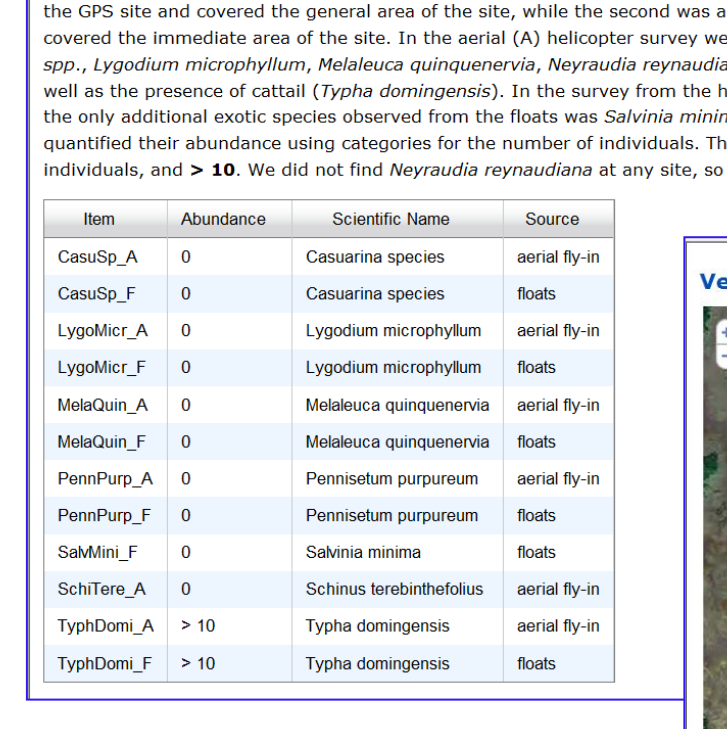

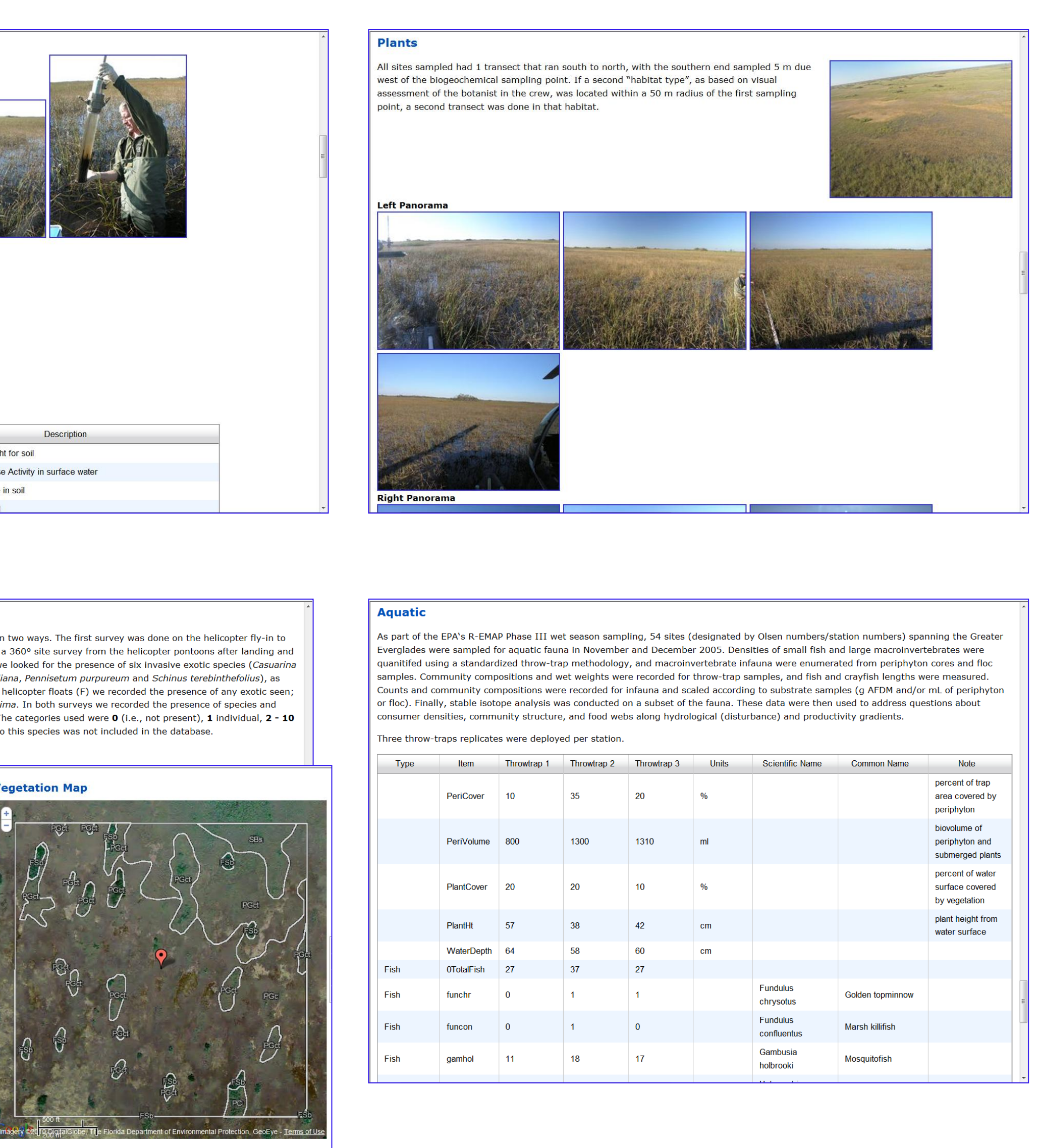

**Data Form** on the **Map & Data** page lets the user select and filter any of the data to map it or to create a report.

, Data Form

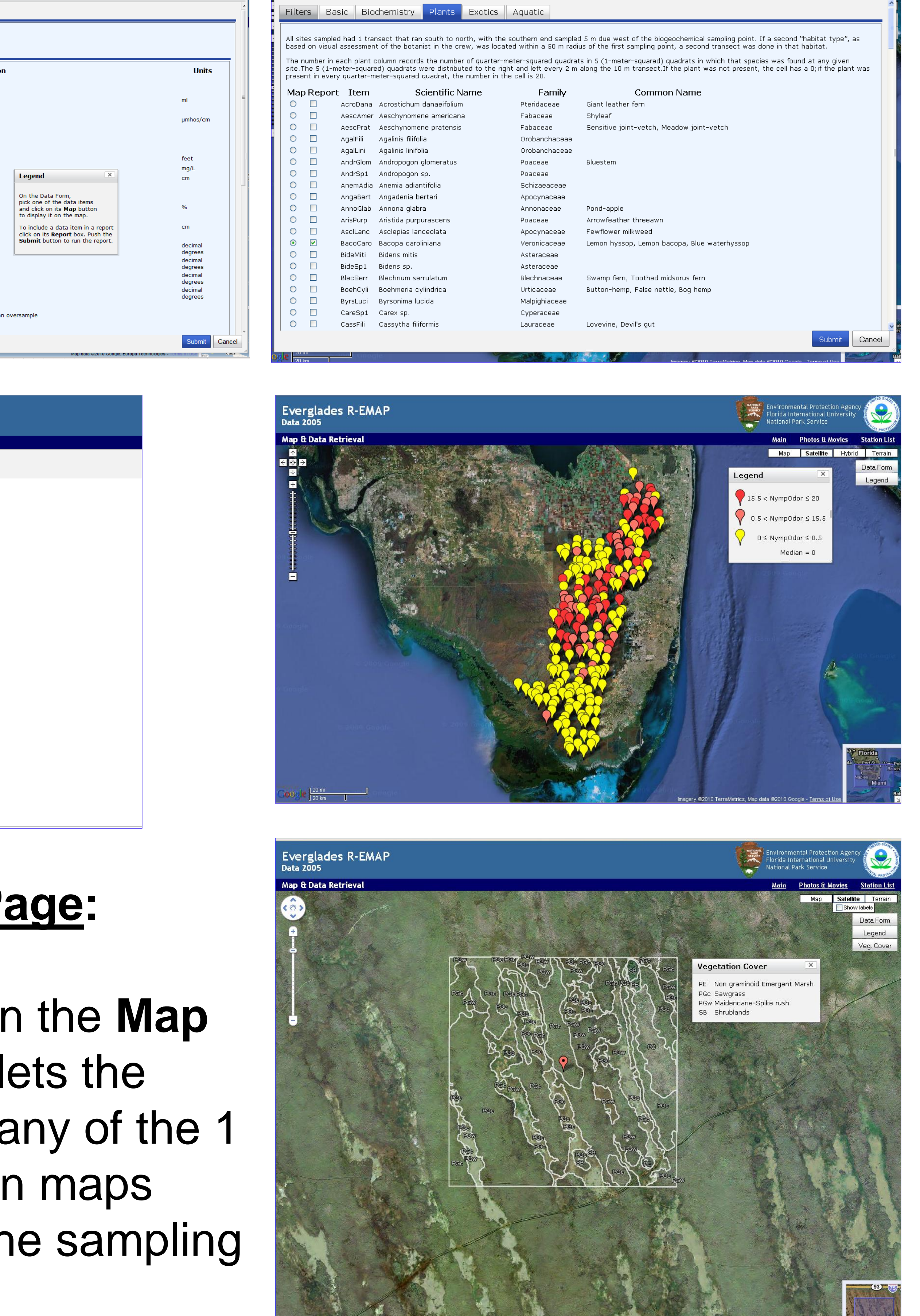

## **Main Page:**

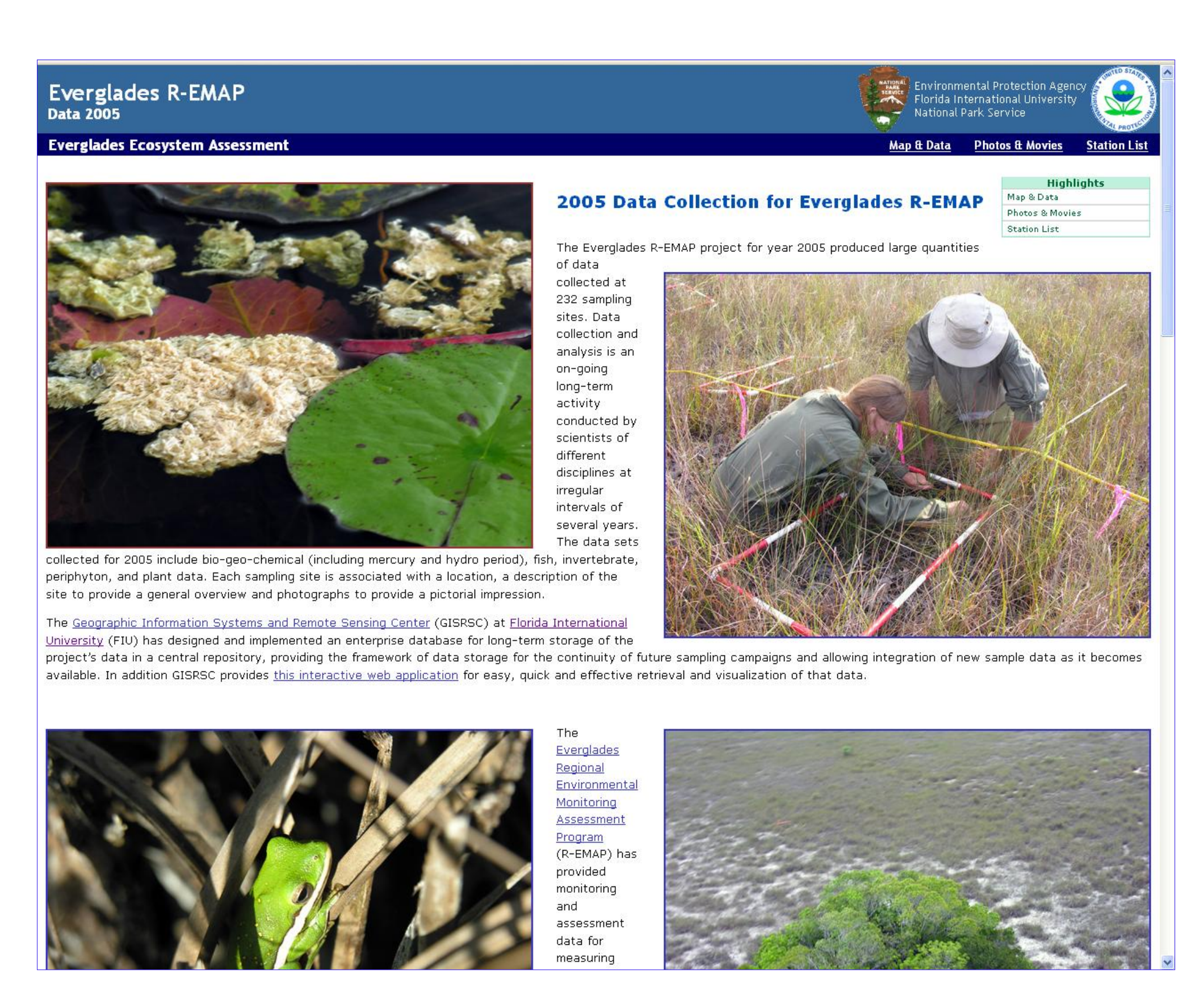

## **Data Form Page:**

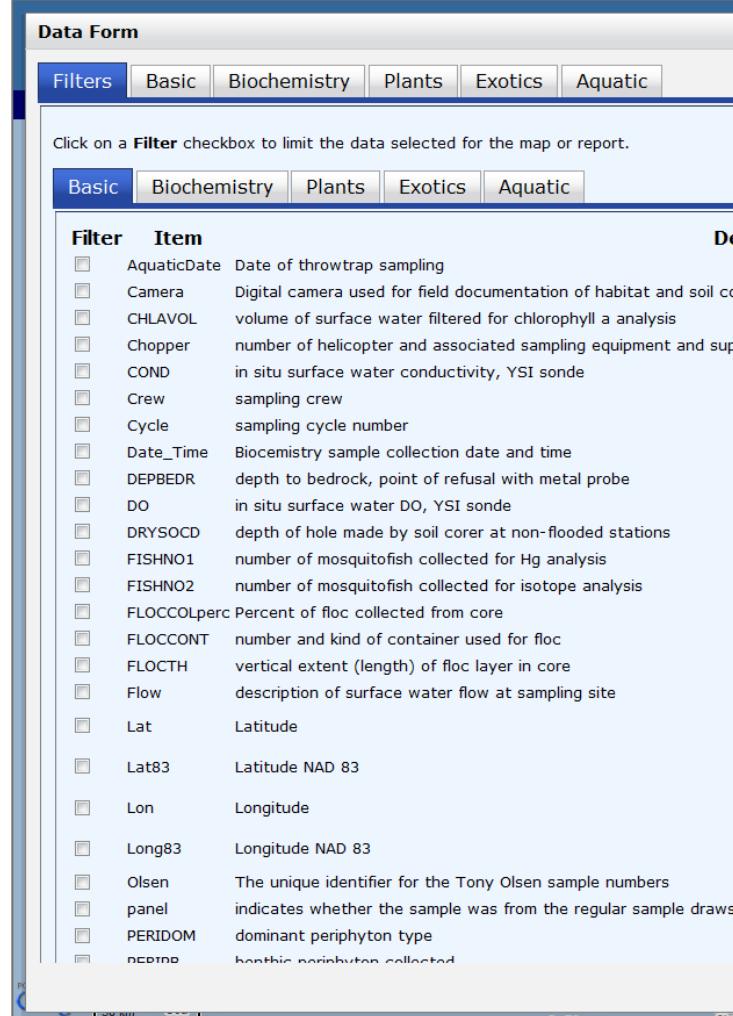

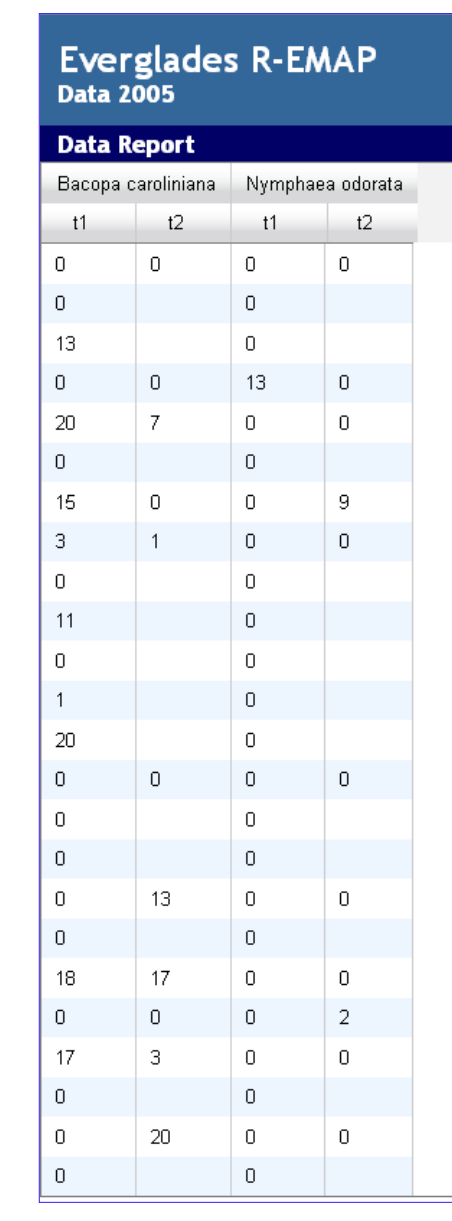

## **Veg. Cover P**

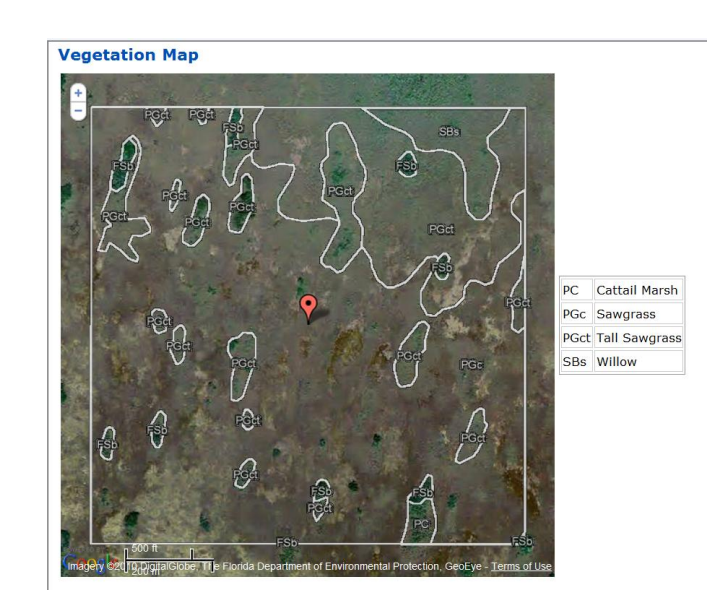

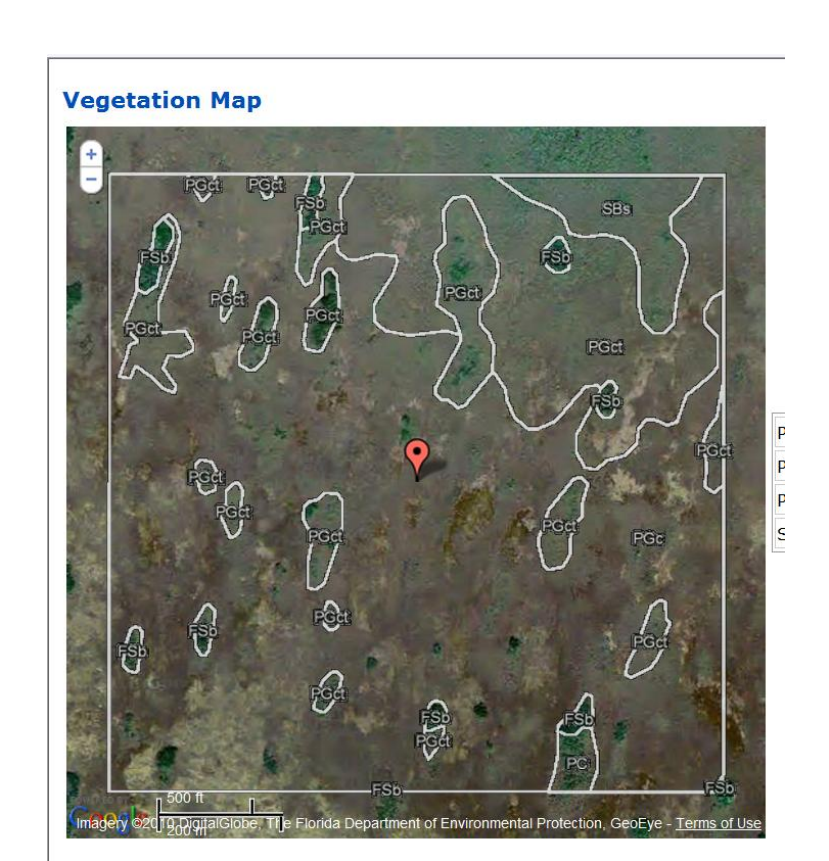

PC Cattail Marsh PGc Sawgrass<br>PGct Tall Sawgrass<br>SBs Willow